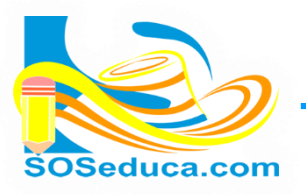

## **ORGANIZAR Y FILTRAR**

Para organizar datos en Excel es muy sencillo. Para explicar el tema, en el siguiente ejemplo ordenaremos un listado de estudiantes y sus notas teniendo en cuenta el orden alfabético de sus apellidos y nombres:

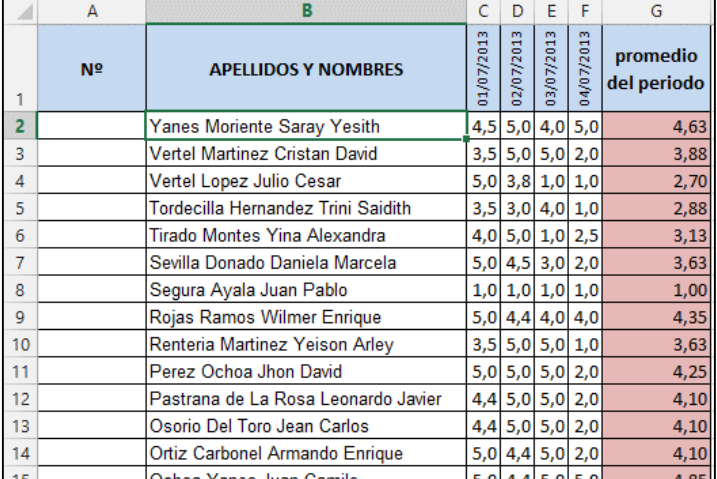

**El primer paso** consiste en **ubicarse** en cualquiera de las celdas que contiene un nombre, para este ejemplo nos ubicaremos en el primer apellido y nombre de la tabla; es decir, la celda **B2**.

**2.** Una vez seleccionadas esa celda, proceda a buscar la herramienta de nombre **Ordenar y filtrar** que se encuentra en la parte derecha de las herramientas del inicio de Excel.

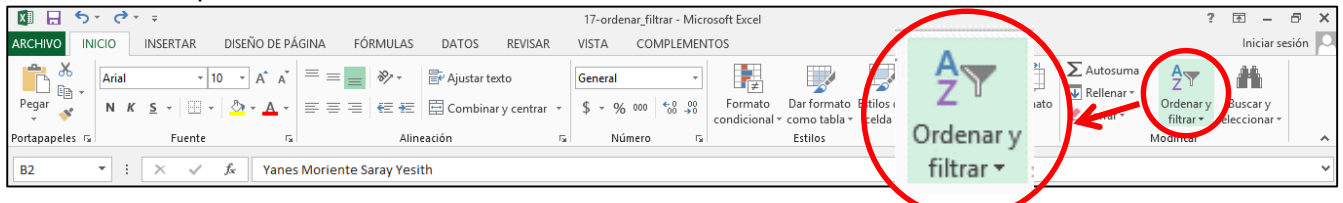

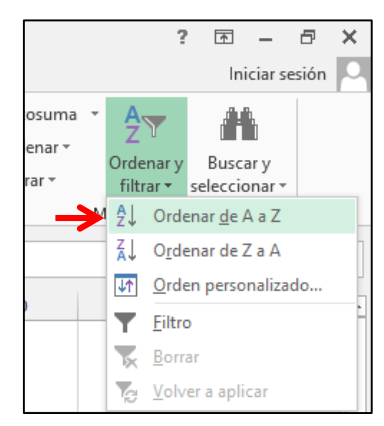

**3.** Una vez ubiques esta herramienta, haz clic en ella y selecciona la opción que necesitas, en este caso: **Ordenar de de A a Z,** para organizar alfabéticamente los apellidos y nombres de los estudiantes:

**4.** Finalmente observarás que la tabla fue ordenada conservando cada estudiante sus respectivas notas.

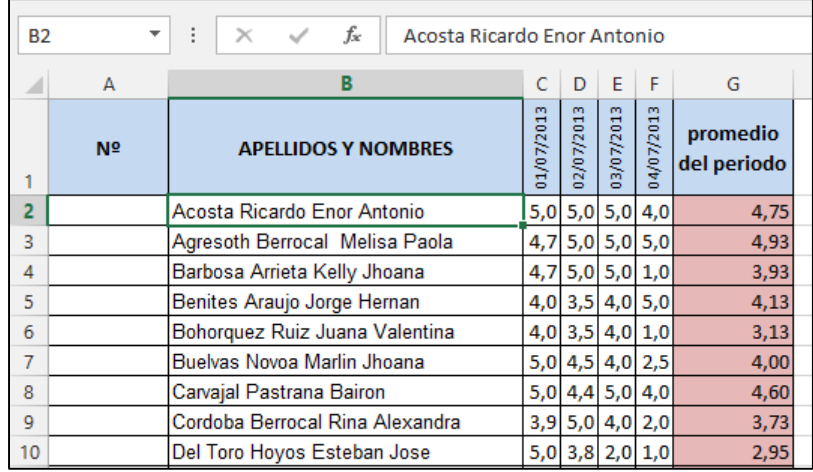

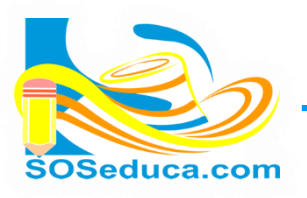

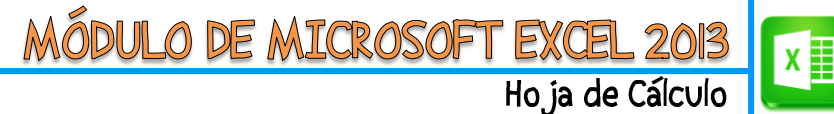

## **FILTRAR DATOS EN EXCEL**

Para filtrar es más sencillo aún, utilicemos el mismo ejemplo para organizar la tabla filtrando datos.

- **1.** En este caso basta con ubicarte en la primera celda de la tabla; o si prefieres, seleccionar solo los encabezados de la tabla que deseas utilizar para filtrar.
- **2.** De igual forma debemos ubicar la misma herramienta de nombre **Ordenar y filtrar**, como muestra la imagen de seguida abajo:

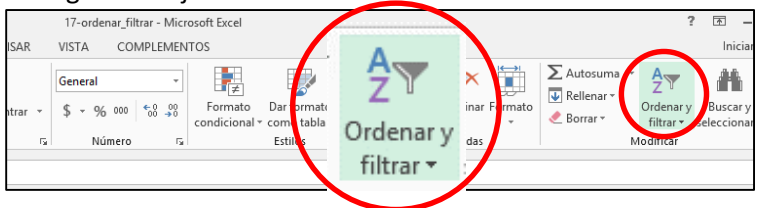

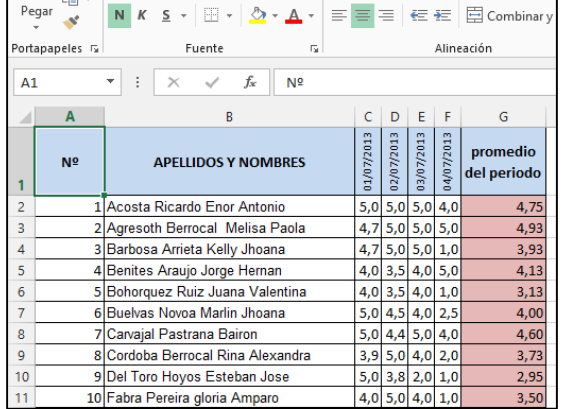

**3.** Una vez ubicada la herramienta se selecciona la opción **Filtro** como lo muestra la imagen.

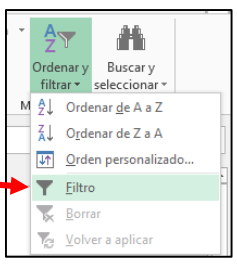

**4.** Después de realizar esta acción verás que la tabla queda con unas pestañas en cada título de columna, con los cuales podrás seleccionar libremente la opción de filtrar los datos:

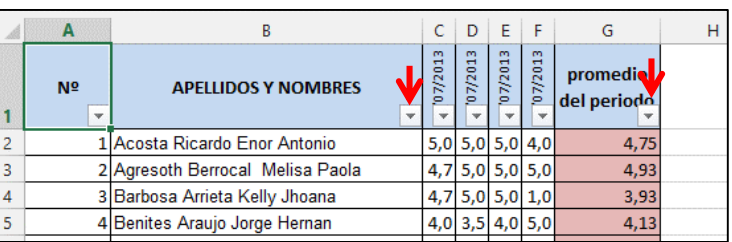

**5.** Analiza y prueba cada una de las opciones que tienes para filtrar los datos, en la siguiente imagen se muestra las opciones que arroja la pestaña de promedio:

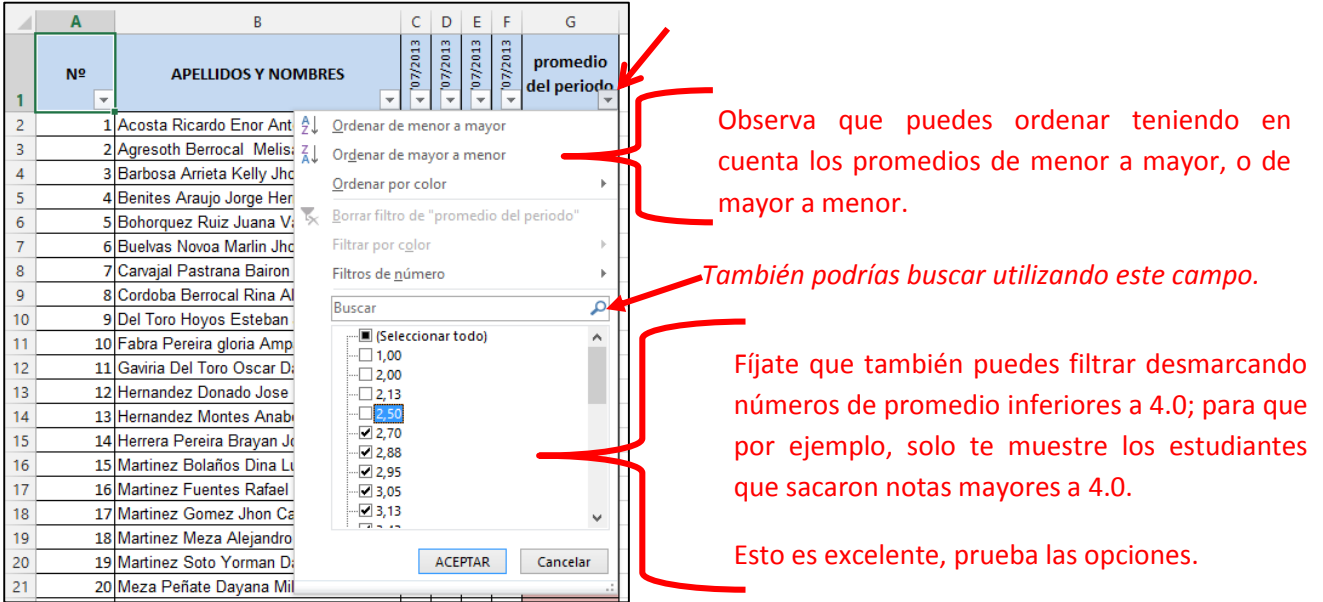